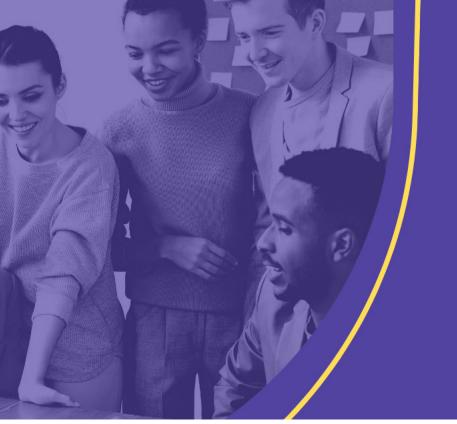

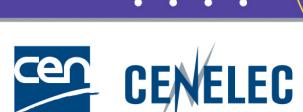

#### **TRAINING CEN & CENELEC NEWLY APPOINTED TECHNICAL BODY OFFICERS**

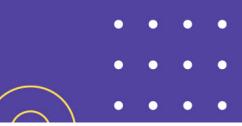

# **CEN Working Area**

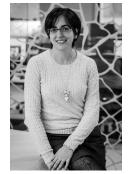

Elisa MATARRESE

Project Manager – Project Management Office

# **CEN Working Area - Access**

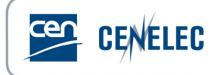

#### Tool:

 Web application for submitting your Technical Committee decisions (related to one or several projects) to CCMC.
 ➢ For CEN/TC secretaries and Support Team

### Access via Projex-Online:

Direct link: https://projex.cencenelec.eu/

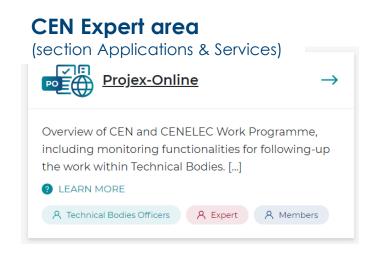

### Access to Working Area:

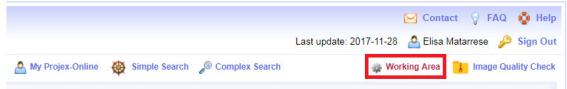

CEN and CENELEC IT Tools training for newly appointed TB Officers – 16 November 2023

# **CEN Working Area - Benefits**

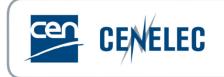

Guides the CEN TC Secretary – business rules are enforced by the tool

- Possibility to prepare decision and generate the decision form automatically with all information
- Assurance that the decision is being treated: email confirmation next morning

Quicker response: several types of decision will be processed automatically overnight

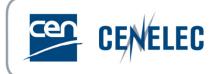

#### 1) Choose a TC:

|           | Projex-Online Working Area                                                                                          |         |
|-----------|----------------------------------------------------------------------------------------------------|---------|
| Select TC | Technical Body                                                                                                    |         |
|           | Technical Body                                                                                                    | <b></b> |
| Create a  | CEN/TC 33 - Doors, windows, shutters, building hardware and curtain walling<br>CEN/TC 54 - Unfired pressure vessels |         |

#### 2) Choose a decision group :

| Create a new decisi   | on                                                                                |   |
|-----------------------|-----------------------------------------------------------------------------------|---|
| Select decision group | Y                                                                                 | € |
| Select decision type  | Creation of a Work Item<br>Launching of a procedure or Tolerance request          | • |
| Decision reference CE | Modification/Deletion of a Work Item<br>Maintenance/withdrawal of CEN deliverable |   |
|                       | Other types of Decision                                                           |   |

#### 3) Choose a decision type :

| Select decision group | Creation of a Work Item                                                                                  | 6 | • |
|-----------------------|----------------------------------------------------------------------------------------------------|---|---|
| Select decision type  |                                                                                                    | • | 0 |
|                       | Adoption of a New Work Item                                                                              |   |   |
| Decision date         | Adoption of a Preliminary Work Item<br>Activation of a Preliminary Work Item<br>Splitting of a Work Item |   |   |
| Pronosal documenter   | Merging of Work Items                                                                                    |   |   |

### List of decisions available on Working Area : Section Of Help

CEN and CENELEC IT Tools training for newly appointed TB Officers – 16 November 2023

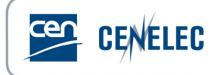

4) Enter decision reference, decision date and/or N document reference if relevant (optional at this stage)

|          | Decision reference CEN/TC 33 123 123 |
|----------|--------------------------------------|
|          | Decision date 2018-08-15             |
|          | Proposal documented in N 125         |
|          | Start                                |
|          |                                      |
| 5) Click | on Start                             |

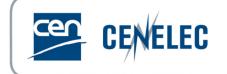

#### 6) Follow and fill in the questions step by step:

| Section 1 - Complete type of deliverable and item description                          |
|----------------------------------------------------------------------------------------|
| 1. Deliverable EN TS TR                                                                |
| 2. This item corresponds to                                                            |
| A new project                                                                          |
| An amendment to an EN T                                                                |
| The revision of an EN Add Remove                                                       |
| The conversion of a CEN/TS into an EN                                                  |
| The conversion of an ENV into an EN                                                    |
| The revision of a CEN/TS                                                               |
| A new TR                                                                               |
| The revision of a CEN/TR                                                               |
| 3. Explain the purpose and give a justification for this proposal                      |
|                                                                                        |
| B)                                                                                     |
| Section 2 - Affected Stakeholder Categories                                            |
| Section 3 - Complete drafting body, title and scope                                    |
| Section 4 - Complete Accessibility issues                                              |
| Section 5 - Complete environmental issues                                              |
| Section 6 - Complete Vienna Agreement or links with documents from other organizations |
| Section 7 - Link with European Research and/or Innovation Project                      |

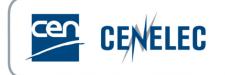

#### At any moment, you can decide:

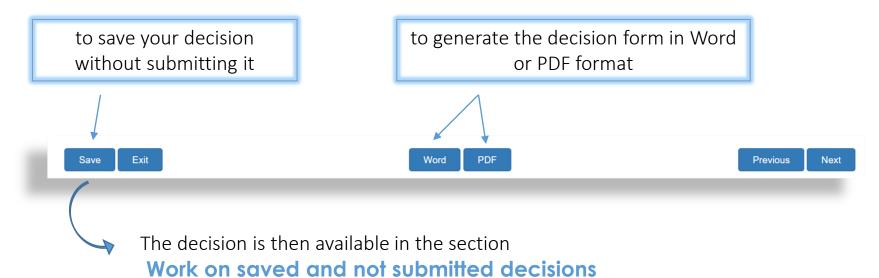

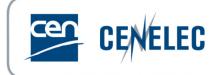

#### **Last step**: Submit your decision to CCMC

| Review decision reference an     | nd submit   | t to  | CCMC             |      |                 |        |                                      |     |  |
|----------------------------------|-------------|-------|------------------|------|-----------------|--------|--------------------------------------|-----|--|
| Please make a final check of the | decision re | efere | ence and date be | efor | e submitting yo | ur dec | ision to CCMC (compulsory fields)    |     |  |
| Decision reference CEN/TC 33     | 123         | 1     | 2018 Da          | te   | 2018-08-15      |        | OPTIONAL - proposal documented in N: | 125 |  |
|                                  |             |       |                  |      |                 |        |                                      |     |  |
|                                  |             |       |                  |      |                 | Sub    | omit to CCMC                         |     |  |
|                                  |             |       |                  |      |                 |        |                                      |     |  |

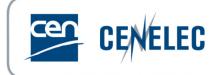

#### Access "Saved decisions" or "Submitted decisions"

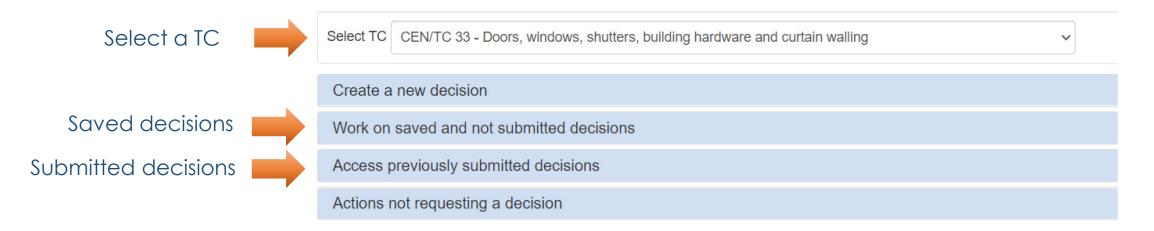

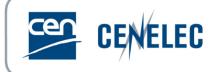

Use the "One change option".

| odification type  | Change the plan    | ning of a Work Item ("one change" option) $\checkmark$ 🕄 |             |            |
|-------------------|--------------------|----------------------------------------------------------|-------------|------------|
| elect the Work It | em to update       |                                                          |             |            |
| 0033567 - prEN    | N 16035 rev - Haro | lware performanc 🗸 🕄                                     |             |            |
|                   | Stage<br>Code      | Stage                                                    | Target date |            |
|                   | 10.99              | Decision on WI Proposal                                  | 2021-08-25  |            |
|                   | 20.60              | Circulation of 1st WD                                    | 2021-12-22  | + 17 weeks |
|                   |                    |                                                          |             | + 17 weeks |
|                   | 30.99              | Acceptance of ENQ draft                                  | 2022-04-20  | + 13 weeks |
|                   | 40.20              | Submission to Enquiry                                    | 2022-07-20  | + 12 weeks |
|                   | 40.60              | Closure of Enquiry                                       | 2022-10-12  |            |
|                   | 45.99              | Acceptance of FV draft                                   | 2023-06-07  | + 34 weeks |
|                   | 50.20              | Submission to Formal Vote                                | 2023-08-16  | + 10 weeks |
|                   | 50,60              | Closure of Formal Vote                                   | 2023-10-11  | + 8 weeks  |
|                   |                    |                                                          |             | + 4 weeks  |
|                   | 60.55              | DOR/Ratification                                         | 2023-11-08  | + 4 weeks  |
|                   | 60.60              | DAV/Definitive text available                            | 2023-12-06  |            |

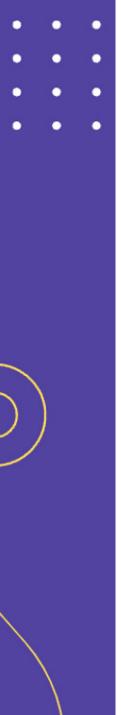

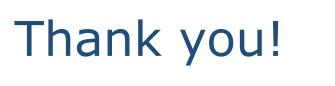

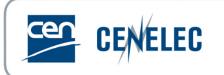

### Support

User guide available on the <u>CEN Expert area</u> (section Projex-Online)

**Data** questions: <u>dataservice@cencenelec.eu</u>

All functional & technical issues: <a href="https://www.itsupport@cencenelec.eu">itsupport@cencenelec.eu</a>